http://www.c64copyprotection.com/

Central Point Software, Inc., publisher of these bestselling disk copy programs: COPY I<sup>e</sup> PLUS for Apple II Series COPY II<sup>®</sup> MAC for Apple Macintosh COPY II® 64/128 for Commodore 64/128 COPY II<sup>®</sup> PC for IBM PC and compatibles COPY II<sup>®</sup> ST for Atari 520 & 1040 ST

PROTECT YOUR SOFTWARE INVESTMENT... PROTECTED MOW for the 64 128. Now for the Commodor<br>Commodor<br>E Quick copies almost<br>El Quick copies almost Quick copies<br>all protected<br>all protected Pulch decteur<br>all protecteur<br>software! (for il protect (for<br>software! (for<br>archival purposes) softwal purpose<br>archival purpose your<br>El Quick copies your rchivar r<br>Quick copies your<br>disks using one of<br>disks using drives! Juick coing one"<br>disks using one"<br>two disk drives! two disk u.c<br>El Quick loads Quick loads Quick lowes!<br>programs!<br>2 Quick deletes files! program<br>Quick deletes new<br>Quick formats new disks! Ø

**Central Point** 

Central Point ntral Ponte's Softwatery bestselling<br>copy program programe opy plus unit<br>utilities you'll es you<br>need for need lot<br>good disk housekeeping...<br>housekeeping... Gold Medal d Meuer!<br>Winner! Over 100,000

100,000

**OVER** 100,000  $(3)$ **SOLD!** 

#### **SYSTEM REQUIREMENTS**

#### Commodore 64 One 1541 disk drive

#### **IMPORTANT NOTICE**

UNDER THE FEDERAL COPYRIGHT ACT AN OWNER OF A COPY OF A COMPUTER PROGRAM IS ENTITLED TO MAKE A NEW COPY FOR ARCHIVAL PURPOSES ONLY.

SOME SOFTWARE IS LICENSED. NOT SOLD. SUBJECT TO STATE LAW REGARDING THE ENFORCEABILITY OF THAT LICENSE, YOUR RIGHT TO MAKE ARCHIVAL BACKUPS MAY BE LIMITED. OR NOT EXIST. WE SUGGEST YOU CHECK WHETHER YOUR STATE LAW APPLIES TO YOU IN THIS REGARD.

THIS PRODUCT IS SUPPLIED FOR LAWFUL PURPOSES ONLY AND YOU ARE NOT PERMITTED TO USE IT IN VIOLATION OF FEDERAL COPYRIGHT LAW OR STATE SOFTWARE LICENSE **ENFORCEMENT LAWS.** 

BY BREAKING THIS SEAL AND/OR USING THIS PRODUCT, YOU AGREE TO BE BOUND BY THE TERMS OF THIS NOTICE.

## DISCLAIMER OF ALL WARRANTIES AND LIABILITY

CENTRAL POINT SOFTWARE INC. MAKES NO WARRANTIES EITHER EXPRESSED OR IMPLIED. WITH RESPECT TO THE SOFTWARE DESCRIBED IN THIS MANUAL, ITS QUALITY, PERFORMANCE, MERCHANTABILITY OR FITNESS FOR ANY PARTICULAR PURPOSE. THIS SOFTWARE IS LICENSED "AS IS". THE ENTIRE RISK AS TO THE QUALITY AND PERFORMANCE OF THE SOFTWARE IS WITH THE BUYER. IN NO EVENT WILL CENTRAL POINT SOFTWARE INC. BE LIABLE FOR DIRECT, INDIRECT, INCIDENTAL OR CONSEQUENTIAL DAMAGES RESULTING FROM ANY DEFECT IN THE SOFTWARE EVEN IF THEY HAVE BEEN ADVISED OF THE POSSIBILITY OF SUCH DAMAGES, SOME STATES DO NOT ALLOW THE EXCLUSION OR LIMITATION OF IMPLIED WARRANTIES OR LIABILITES FOR INCIDENTAL OR CONSEQUENTIAL DAMAGES, SO THE ABOVE LIMITATION OR EXCLUSION MAY NOT APPLY TO YOU.

# **NOTICE**

Central Point Software reserves the right to make improvements in the product described in this manual at any time and without notice.

#### COPY II 64 COPYRIGHT 1985-87

Central Point Software, Inc. 9700 SW Capitol Hwy. / #100 Portland, OR 97219 PHONE (503) 244-5782

**http://www.c64copyprotection.com/**

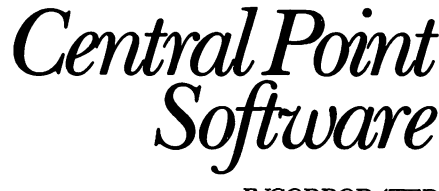

INCORPORATED

<sup>9700</sup> S.W. Capitol Him. #100 Portland, OR 97219 Portland, OR 97219 Portland, OR 97219 Portland, OR 97219 Portland, OR 97219 (503) 244-5782 244-5782 244-5782 244-5782 244-5782 244-5782 244-5782 244-5782 244-5782 244-5782 244-5782 244-5782 244-5782 244-5782 244-5782 244-5782 244-5782 244-5782 244-5782 244-5782 244-5782 244-5782 244-5782 244-5782 The <sup>757710</sup>

Dear Central Point Software Customer,

Thank you for your purchase. Like you, we recognize the importance of making backups of software so you will find that this product is not "copy protected" in any way.

In case you are not yet familiar with the copyright law as it relates to making copies of computer software, we'd like to take this opportunity to discuss it with you.

Many manufacturers of computer software copy-protect their products to physically prevent people from making copies and giving them away or reselling them. Under the copyright law, you have a right to make copies to use in the event your original disk no longer functions. It is important to note that this is the only right to copy afforded to you under the law and both we and other software publishers request that you do not make copies for any other purpose.

Some states have enacted or are considering enacting "Shrink Wrap" license enforcement acts which may or may not affect your right to make backups of certain software products. We suggest that you check your state law to see whether it applies to you in this regard.

As part of an industry-wide effort to inform people of their rights under the U.S. copyright law, we have enclosed a copy of ADAPSO's "Thou Shalt Not Dupe" flyer. We hope you will take a moment to read it before using our product.

THANK YOU again for your purchase! We know you will find using your computer much more pleasant knowing you have safely put away backups of your valuable software.

Sincerely,

maked R

 $\mathcal{M}$  , and  $\mathcal{M}$  are  $\mathcal{M}$  . Hence the set of  $\mathcal{M}$  and  $\mathcal{M}$  are  $\mathcal{M}$  and  $\mathcal{M}$  are  $\mathcal{M}$  and  $\mathcal{M}$  are  $\mathcal{M}$  and  $\mathcal{M}$  are  $\mathcal{M}$  and  $\mathcal{M}$  are  $\mathcal{M}$  and  $\mathcal{M}$  are  $\mathcal{M}$  President

# Copy II 64/128, Version 3.1

The following products have been submitted as "back-up-able" by our customers. Some require special instructions. These are noted with a number in (). See the reverse side of this sheet for the note with the same number. Unless noted with a number in (), just use the default settings.

Copy protection schemes do change frequently. If you find you can't backup your version of a particular program, let us know - we'll try to include it in a future update. COPY II 64/128 is very sensitive to drive alignment. If you experience problems in making backups, you may need to have your drive aligned.

IMPORTANT NOTICE: Under the Federal Copyright Act, an owner of a copy of a computer program is entitled to make new copy for archival purposes only. Some software is licensed, not sold. Subject to state law regarding the enforceability of that license, your right to make archival backups may be limited, or not exist. We suggest you check whether your state law applies to you in this regard. This product is supplied for lawful purposes only and you are not permitted to use it in violation of federal copyright law or state software license enforcement laws. By using this product you agree to be bound by the terms of this notice.

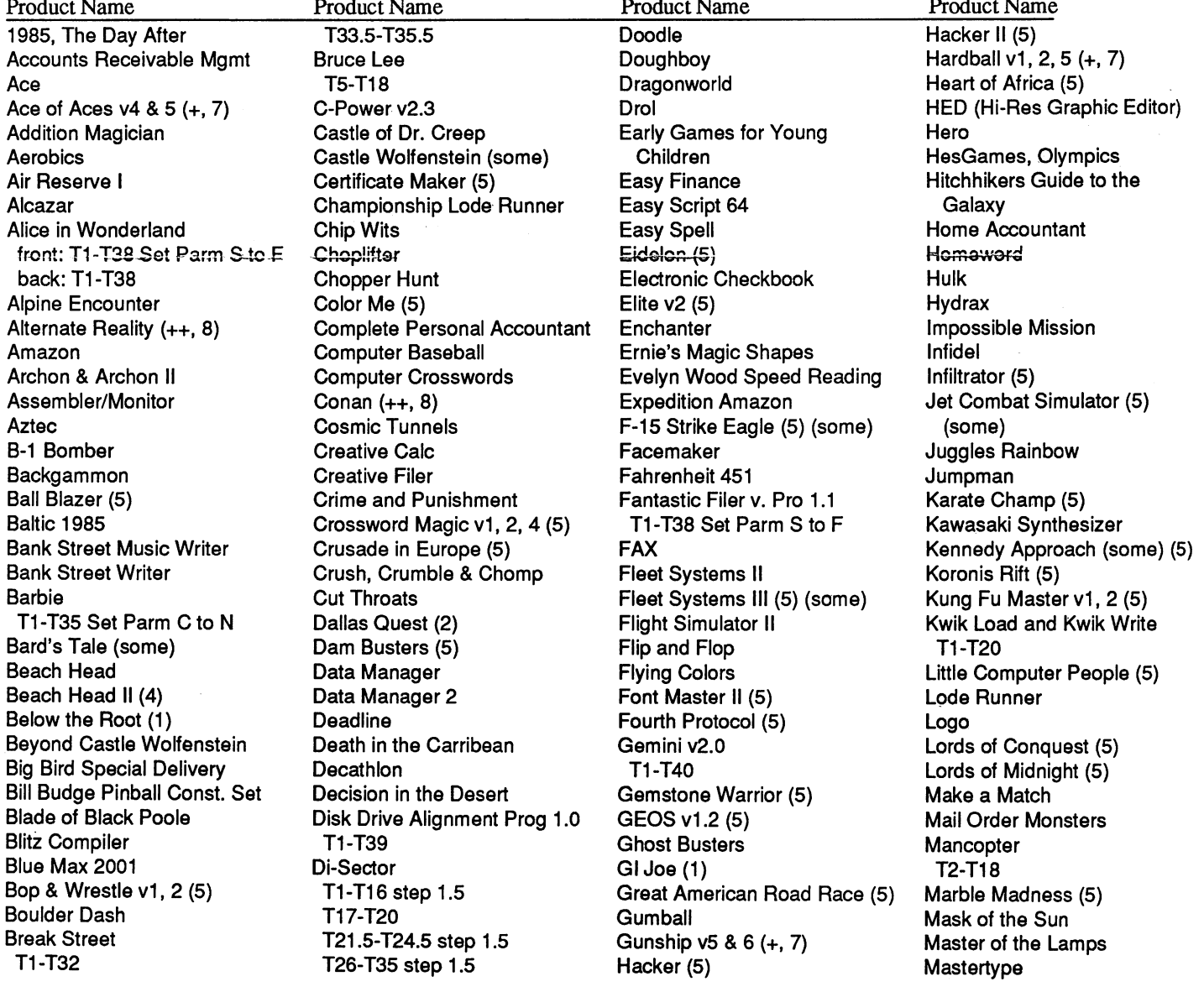

Product Name **Product Name** Product Name Micro Astrologer **Personal Accountant** Micro Cookbook **PFS File** Millionaire Phi Beta Filer Mind Prober Pitfall II Mind Shadow Pitstop II Montezuma's Revenge **Planetfall** Monty Plays Scrabble Pole Position **Movie Maker** T8-T19 Movie Maker Multiplanv1.06, 1.6 Print Shop v2 (5) Multiplan v1.07 (5) Print Shop Companion (5) MusicCalc I & II Printmaster (5) Printmaster (5) write protect backup before Professional Word Processor Questron (1) using! Music Processor Racing Construction Set Music Shop (some) Murder by the Dozen Raid on Bungeling Bay New York Times Crosswords Raid Over Moscow (old vers) Newsroom v1, 2, 3 (5) Raid Over Moscow (new vers) Omnicalc/Spreadsheet <sup>64</sup> T1-T35 Omni-Speller T36 Set Parm D to 4 Omni-Writer The Railroad Works On-Field Football On Stage Repton Repton One-on-One Rescue on Fractalus (some) **Oxford Pascal** Rhymes and Riddles River Raid Pac-Man Pac-Man Paint Magic Rock N' Bolt Park Patrol Sargon III Satan's Hollow Pascal 64 Scamball T1-T39 T1-T39 **SeaStalker** Peek A Byte 64

**Product Name** Product Name Sentinel T1-T41 Serpent's Star v1.0 Seven Cities of Gold Shamus Case II Silent Service v1,  $2 (+, 7)$ Sky Fox (5) Snoopy's Skywriter Scrambler Sorcerer Space Taxi **Spellicopter** Standing Stones **Starcross** Star League Baseball **Stealth** Stellar<sub>7</sub> Stellar Strip Poker Success with Math Summer Games Summer Games II (3) T1-T35 Set Parm C to N **T18 Defaults** The first contract of the contract of the contract of the contract of the contract of the contract of the contract of the contract of the contract of the contract of the contract of the contract of the contract of the cont Side Two Set Parm C to N Super Huey Super Kit Superbase <sup>64</sup> Superclone v2.0 **Superterm** Suspended Suspended the suspended of the suspended of the suspended of the suspended of the suspended of the suspended of the suspended of the suspended of the suspended of the suspended of the suspended of the suspended of the susp Swiss Family Robinson

**Product Name** Product Name and Product Name and Product Name and Product Name and Product Name and Product Name and Product Name and Product Name and Product Name and Product Name and Product Name and Product Name and Product Name and P Sylvia Porter's Financial Plan (2) (some) 3001: A Sound Odyssey Talking Teacher Tech Sketch Micro Illustrator **Telegard** Top Secret Stuff Stuff Stuff Toy Bizarre **Transylvania**<br>Trolls and Tribulations Ultima 11(1) Ultima  $III(1)$ Ultimate Wizard (6) Up For Grabs **Video Hits** VIP Terminal v1.0 Web of Dimension Where in the USA is Carmen San Diego (5) Where in the World is Carmen San Diego (5) Whistler's Brother Wizard  $\ddotsc$ **Word Spinner** Word Spinner and Spinner and Spinner and Spinner and Spinner and Spinner and Spinner and Spinner and Spinner Wordwriter (some) World's Greatest Football (5) Zaxxon **Zork Series** 

(1) Copy both sides of this disk onto separate disks.

(2) Set Parameter'S' to 'F before copying this disk.

(3) One drive version only.

(4) Two drive version only.

(5) First copy with defaults, then run "PARM" program.

(6) First copy with defaults, then run "PARM" program using parm setting for Heart of Africa.

(7) Make backup with "PARM" program only.

(8) Make backup with "PARM" program only using a 1541 drive.

 $^{\circledR}$ COP38 BACKUP YOUR PROTECTED DISKS! Central Point<br>Software Software the control of the control of the control of the control of the control of the control of the control of the control of the control of the control of the control of the control of the control of the control of the INCORPORATED

9700 SW Capitol Hwy. #100 | Portland, OR 97219 | 503 | 244-5782

# Introduction

This manual describes Copy II 64/128, which includes both <sup>a</sup> powerful disk utility package and sophisticated Bit Copy program. The disk utilities allow you to prepare diskettes for use (format), erase files from a disk (delete) and load files faster than ever before. The Bit Copy program can make backups of valuable software that has been copy protected. You can also use it as a general purpose disk copy program to make backups of your important programs and data files.

Copy II 64/128 is not copy-protected in any way. You can make backup of this disk using Copy II 64/128 itself, or any standard Commodore <sup>64</sup> or <sup>128</sup> program. This does not mean that it is not copyrighted (it is), and we ask for your respect in not making copies for any reason other than archival backup (thank you).

# Hardware Requirements

Copy II 64/128 fully supports both the Commodore <sup>64</sup> and <sup>128</sup> computers and either one or two <sup>1541</sup> or <sup>1571</sup> drives. The Commodore <sup>64</sup> or <sup>128</sup> computer must be in <sup>40</sup> column mode to run Copy II 64/128.

Disk backup time with one 1541, Indus GT or <sup>1571</sup> drive is approximately two minutes. If you have two <sup>1541</sup> or <sup>1571</sup> drives backup time is only one minute. Making backups of double-sided diskettes using a Commodore 128 and two 1571 drives in 128 mode takes about two minutes. mode takes about two minutes about two minutes. The contract of the contract of the contract of the contract of

# What You Need to Know

This manual assumes that you are familiar with the operation of your Commodore <sup>64</sup> or <sup>128</sup> computer and the <sup>1541</sup> or <sup>1571</sup> drive. If you need more information about them, please consult the appropriate owner's guide that accompanied your computer and disk drive.

Copy II 64/128 has been designed to be as automatic as possible. You won't need any technical knowledge of copy protection schemes. Enclosed with this package is our most recent "backupables" sheet which lists the programs the Bit Copy program has been tested with along with any special instructions that may be needed. We suggest you take a brief look at this sheet now, although well describe it in more detail later in the manual.

All the options in Copy II 64/128 are menu driven so you won't need to memorize anything. In fact, after you read this manual once, you probably won't ever need to look at it again - that's how easy Copy II  $64/128$  is to use!

#### Getting Started with Copy II  $64/128$

If you have a Commodore 128 computer, starting Copy II 64/128 couldn't be easier. Just insert the Copy II 64/128 disk into the drive and turn it and your computer on (if they are already on, simply press the reset button on the right side of the computer). After just a few moments, you'll see the main Copy II 64/128 menu as shown below.

If you have a Commodore 64 computer, start Copy II 64/128 just as you would any other program. Turn on your computer and drive then insert the Copy II disk into the drive. Next, type:

LOAD "\*",8,1

The main Copy II 64/128 menu should look similar to this:

COPY II 64/128 VERSION x.x 1. COPY II 64/128 BIT COPY

- 2. DELETE FILES
- 3. QUICK FORMAT
- 4. RETURN TO BASIC (QUICK LOADER ACTIVE)

# Bit Copy Program

Option 1 is the Bit Copy program that will allow you to make backups of your disks.

After you select option  $1$  from the menu by pressing the  $1$  key on your keyboard, you will see a screen that will let you assign your drives different numbers if you have more than one drive. It should look similar to this: should look similar to this:

IF YOU HAVE ONE DRIVE, PRESS (RETURN)

IF YOU HAVE TWO DRIVES AND THEY ARE DIFFERENT PHYSICAL DRIVE NUMBERS PRESS (RETURN)

IF YOU HAVE TWO DRIVES AND THEY ARE BOTH DRIVE EIGHT IF YOU HAVE TWO DRIVES AND THEY ARE BOTH DRIVE EIGHT (THE FACTORY SETTING)...

TURN ON THE DRIVE YOU WISH TO CHANGE, THEN PRESS THE Fl KEY TO CONTINUE

If you have one disk drive, you will always want to press the key marked "RETURN" when you see this screen. After you press the return key, skip to the section titled "Using One Drive". (Some Commodore  $64$  systems will give you a two drive menu, even when you have one drive.)

If you have two drives and one of them has been modified to respond to a device number other than eight, then you will also want to press the return key. Skip to the section titled "Using Two Drives". Drives".

If however, you have two drives and they are both unmodified, you will need to press the F1 key to allow Copy II  $64/128$  to assign them different numbers. Your Commodore <sup>64</sup> or <sup>128</sup> computer uses device numbers to "talk" to any equipment that you plug into it. Drives as supplied by Commodore are assigned the device number "8". If you have purchased two drives, then they both have a device number of 8. Copy II  $64/128$  will not be able to use two drives if they have the same device number as both drives will think they are supposed to have the original disk (the one you are trying to backup) and neither will know what to do with the blank disk you are trying to copy onto.

Copy II 64/128

When you press the Fl key, Copy II 64/128 will present you with the following message:

NOW CHOOSE A DEVICE NUMBER FOR THE DRIVE THAT IS STILL ON. (THE DRIVE THAT IS OFF WILL REMAIN AS DRIVE EIGHT.) EIGHT.)

> . . . . . . **.** . . . . . . . **.** . F2 WILL SELECT DEVICE <sup>10</sup> F3 WILL SELECT DEVICE 11 F3 WILL SELECT DEVICE <sup>11</sup>

Pressing the Fl, F2 or F3 key will now select the unique device number for the drive that is still turned on. We suggest pressing the Fl key, although device numbers of <sup>10</sup> and <sup>11</sup> work equally well.

After you have selected the new device number for the drive that is still turned on, Copy II 64/128 will ask you to turn on the drive you turned off earlier. You should see:

> TURN ON THE DRIVE THAT IS OFF TURN ON THE DRIVE THAT IS OF THE DRIVE THAT IS OFFICER.

Now Copy II 64/128 is ready to go. Your two drives have different device numbers so Copy II  $64/128$  can talk to both of them as needed. After a few seconds, you should see the main Bit Copy menu. It will look slightly different depending upon whether you are using one or two drives. Since you have two drives, skip ahead to the section titled "Using Two Drives".

#### Using One Drive

The one drive Bit Copy menu looks similar to the following:

COPY II 64/128 BIT COPY PROGRAM (C) <sup>1985</sup> CENTRAL POINT SOFTWARE, INC. -----------------------------------ENTER DRIVE DEFAULT ENTER OF SIDES DEFAULT ENTER START TRACK DEFAULT ENTER ENDING TRACK DEFAULT <sup>38</sup> ENTER TRACK INCREMENT DEFAULT ---------------------------RETURN TO BEGIN  $-$ Fl TO RESTART TO MODIFY

The cursor (a blinking white box) will be over the "8" on the line that says "ENTER DRIVE". The word "default" means that unless you type in something different than what is shown, that will be the value used. For this prompt, it means that if you press the "RETURN" key, a value of 8 will be used for the drive device number. In almost every case (unless you have been tinkering around inside the drive) this is what you want. Drives as they come from the factory are always set as device 8, so we recommend that you always "take the default" setting of 8.

The next prompt is for people who have a Commodore 128 computer and <sup>a</sup> <sup>1571</sup> drive (you won't see it if you have Commodore 64 and/or  $1541$  drive). It allows you to specify a two sided copy. This is especially useful for making backups of data disks or software written exclusively for the <sup>1571</sup> drive. Normally, however, you will take the default as virtually all Commodore software is supplied on single-sided disks so it will work on both  $1541$  and  $157\overline{1}$  drives. was a both 1541 and 1541 and 1571 and 1571 drives. In 1571 and 1571 and 1571 and 1571 and 1571 and 1571 and 15

Now skip over this next section (which is for people who have two drives on their computer) and continue at the section titled "Selecting Which Tracks to Copy".

### Using Two Drives

The two-drive menu for Copy II 64/128 looks similar to the following:

COPY II 64/128 BIT COPY PROGRAM (C) 1985-87 CENTRAL POINT SOFTWARE, INC. -----------------------------------ORIGINAL DRIVE DEFAULT DUPLICATE DRIVE DEFAULT ENTER START TRACK DEFAULT ENTER ENDING TRACK DEFAULT <sup>38</sup> ENTER TRACK INCREMENT: DEFAULT RETURN TO BEGIN  $-$ Fl TO RESTART \_ \_ \_ \_ \_ \_ \_

The cursor (a blinking white box) will be over the "8" on the line that says "ORIGINAL DRIVE". The word "default" means that unless you type in something different than what is shown, that will be the value used. For this prompt, it means that if you press the "RETURN" key, a value of  $8$  will be used for the original drive device number. In almost every case (unless you have been tinkering around inside your drive) this is what you want. The original drive is the drive that will hold the original disk (the one you want to copy).

When you press the "return" key, you will see the cursor has moved to the "9" after the "DUPLICATE DRIVE" prompt. This means you need to enter the device number assigned to the drive that will hold the target disk. Enter the device number you assigned to this drive earlier (or the device number your drive has been modified to respond to).

#### Selecting Which Tracks to Copy

The next 3 lines ask you if you want to specify what part of the disk to copy. A standard Commodore disk is divided into 35 tracks (and either one or two sides on <sup>a</sup> <sup>1571</sup> drive). These tracks are like grooves on a record except that instead or spiraling inward, they are individual, concentric circles around the disk. Each track is similar to a strip of magnetic tape (like what is inside a cassette). You can see by looking at the menu that Copy  $II$ 64/128 lets you specify which tracks to copy. You will almost

never need to change these. So in nearly every case, just press the return key to take the default value shown. return key to take the default value shown. He defined the default value shown. He default value shown. He def

If you look at the "Backupable" sheet we mentioned earlier, you will notice that a few of the programs have special instructions. They may say something like:

> $T1 - T35$ T36, SET PARM S TO F

Each line in the special instructions is separate copy step. For example, the first line says set the start track to (which its interval track to (which is its interval to (wh default setting) and the end track to <sup>35</sup> (the default setting is 38). Since it doesn't say anything about track increment, you would take the default setting and leave it at 1. You would then start the backup and when it was done, you would follow the instructions on the second line.

In the above example, this would mean set both the start and end tracks to 36 (and change a parameter, which we'll explain in a moment). moment).

Fortunately, very few disks require changing any of the default settings, so you'll almost never need to wony about changing the track start, end and increment or changing parameters.

### Starting the Backup

On the bottom of the menu, you can see four choices. Here they are again:

> RETURN TO BEGIN TO BE GIVEN TO BE GIVEN TO BE GIVEN TO BE A BEGIN TO BE BEGIN TO BE A BEGIN TO BE A BEGIN TO B Fluid the state of the state of the state of the state of the state of the state of the state of the state of the state of the state of the state of the state of the state of the state of the state of the state of the stat

If everything looks correct on the screen and you have inserted both the original and duplicate disks (if you are using two drives), go ahead and press the return key now to start making your backup.

If you are using a single drive, Copy II 64/128 will prompt you when to change diskettes. You will probably need to swap the original and duplicate disks a few times before the copy is complete. On a very full disk, it may take several passes to completely transfer all the data. If the disk is mostly empty, you may not need to swap disks at all.

When using the single drive program, you will also notice that the drive continues to spin even when it is prompting you to insert the original and duplicate disks. This is normal and does not indicate a problem.

IMPORTANT! Please be very careful to make sure you have the right disk in the drive at all times. Copy  $II$  64/128 does not force you to write-protect your original disk, but we highly recommend that you do so before you start making a backup. By doing this, even if you accidentally put the original disk in the drive when Copy II 64/128 is asking for the duplicate disk, you cannot hurt your original.

#### Quitting Copy II  $64/128$  or Starting Over

If you have made a mistake and want to start over, press the F1 function key. The menu will be restored to its original configuration and you can re-enter your choices.

If you are done making backups, press the "Q" key to quit Copy II ----

#### Changing Parameters (the "/" Command)

These parameter changes apply only to the bit copy program. They are different from the parameter file which will be discussed later in the manual.

The last option is the "/" (modify) command. This lets you customize Copy II 64/128 for various special protection schemes. While you will hardly ever need to use the "/" command, there are few disks on the market that you will not be able to backup without using it.

If you press the "/" key, you will see a menu on the bottom of the screen that looks like this:

> - PARAMETER CHANGE -PARAMETER CHANGE

CHANGE WHAT PARAMETER:

There are currently three different parameters that can be set with the one drive version of Copy II 64/128. These are:

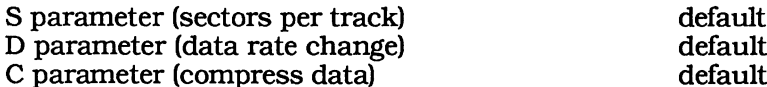

 $default = V$  $default = N$  $default = Y$ 

To change parameters, use the left and right cursor arrow keys. The selected parm will change automatically.

On the two drive version, the "C" parameter is not available, but because of the way the two drive program works, it isn't needed. because of the way the two drive program works, it isn't needed.

Here is a detailed description of each of the above parameters. Remember that you don't need to understand parameters when making backups to use them. The following descriptions are provided only to satisfy your curiosity.

The "S" parameter helps Copy II 64/128 determine how to handle the number of sectors on a track. Earlier we told you that a disk is divided into several concentric circles called tracks. Actually, each track is also divided into several pieces called sectors. The usual (default) value for this parameter tells the program to expect an unusual number of sectors on each track. This allows the program to reproduce regular tracks, as well as most of those tracks that are protected by writing a non-standard number of sectors. A Commodore disk actually puts a different number of sectors on a track, depending upon which track "range" it is in. The following table shows the number of sectors that normally appear on each track. (Note: the information that will be shown for side two only exists on disks formatted with the <sup>1571</sup> drive and a Commodore 128 computer.) and Commodore 128 commodore 128 commodore 128 commodore 128 commodore 128 commodore 128 commodore 128 commodor

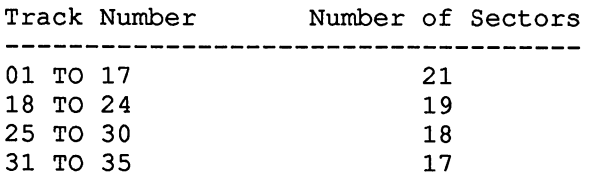

The normal (default) setting of the "S" parameter to "V" will copy most software that uses any number of sectors in any track range. The only time it is changed to "F" is when there are duplicate sectors on a track.

The "D" parameter allows Copy II 64/128 to read data that has been written at a nonstandard "data rate" for that track. There are been written word at nonstandard "data rate" for the tracket words that the t

four different track ranges on a Commodore disk and each range has a different number of sectors. Each range holds a different amount of data (sectors) as it is written at a different rate. You can think of this as electronically changing the drive speed for each range. The "slower" the drive spins (actually the faster the data is written out to the disk), the more data that can fit on a track. written out to the disk), the more data that can fit on the more data that can fit on the more data that can f

Some software protection schemes use the ability of the <sup>1541</sup> and <sup>1571</sup> drives to write data at an unexpected data range as means of keeping their disks from being read by normal disk backup programs. Very few programs use this scheme and when it is used, it is noted on the backupable sheet included with Copy II 64/128.

There are four possible data ranges on a Commodore disk. Here is a table listing the track range and the standard data rate for tracks within that range:

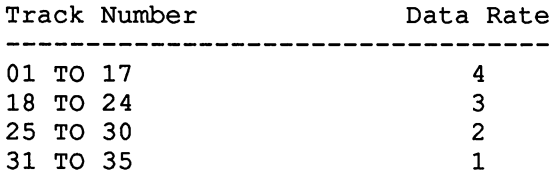

Changing the data rate is done by using the left and right cursor keys. When the rate you want to set is shown, press the return key and you will be ready to begin the backup process using the new rate. rate.

The "C" parameter (compress sectors) lets you disable the encoding and decoding of sector data as it is transferred from the drive to the computer and back again. This is only done if you are using a single drive. The reason you normally want this on "Y" for yes is that sectors take up less room if they are decoded. Since the computer holds all the sectors in its memory between disk swaps, the less memory each sector takes up, the fewer disk swaps you will have to make.

Sometimes, however, decoding and encoding the data doesn't work. Some protection schemes use non-standard values to work. Some protection schemes use to a state of the state of the state of the state of the state of the state o encode and decode the data so the normal Commodore encode/decode doesn't work. Many new programs use this scheme, so if you are unable to make a working backup with standard defaults, try changing the "C" parameter to "N".

# Delete Files

If you select option 2 from the main Copy II 64/128 menu, you will see a screen that looks similar to the following:

> COPY II 64/128 VERSION x.x DELETE FILES DELETE FILES DELETE WHAT FILE?  $:$  TEST :TEST ARE YOU SURE Y/N Fl TO RETURN TO MENU

Initially, you will see blinking cursor next to the colon. Remove the Copy II 64/128 disk and insert the disk that has the file you wish to delete. The file name (TEST in the above example) can contain up to sixteen characters, including special characters called "wildcards". Wildcards are special symbols that match any character in that position. The two wildcards recognized by Copy I for the character of the character at the character at the character at the character at the character at th position of the "?". "\*" will match all characters from the position of the "\*" and on. For example, entering name of 'TEST\*" will match 'TEST1, "TEST2", and 'TESTER". Entering "TEST?" would match both "TEST" and "TEST2" but not "TESTER" "TESTER".

When you have entered the name and pressed the return key, Copy II 64/128 will ask "ARE YOU SURE  $Y/N$ ". Press the "Y" key if you are certain you wish to delete the file. Otherwise press the "N" key.

After Copy II 64/128 is finished attempting to delete the files you have specified, it will display a message similar to the one below:

01, FILES SCRATCHED, 05, <sup>00</sup>

The "01" above is simply the Commodore DOS code that says an attempt was made to delete a file(s). The "05" in the above example shows how many files were actually deleted from the disk. The last number indicates the drive number from which the files were deleted. This should always be 00. (Note: this is the drive number, not the device number used by the Bit Copy program.)

Copy II 64/128

# Quick Format

If you select option 3 from the main Copy II 64/128 menu, you should see a screen similar to the following:

> COPY II 64/128 VERSION x.x --------------------------QUICK FORMAT DISK NAME: COPY II DISK ID: <sup>64</sup> VERIFY FORMAT? Y/N Fl TO RETURN TO MENU

Quick format will ask you for the name you wish to use for the new disk. The name you select can be up to sixteen characters long.

After you enter the name, Copy II 64/128 will ask you for the DISK ID. You must enter any two characters for the ID.

If you have a 1541 drive, Copy II 64/128 will next ask you if you wish to verify the format. Verifying the format takes almost twice as long, but guarantees that you have a good disk. (Formatting a disk is fast - it only takes about  $15$  seconds to format a single sided disk without verify.) Note that if you have a 1571 drive, it will not ask you if you wish to verify the format - it will do it automatically for you.

# Using the Fast Loader

Option 4 from the main Copy II 64/128 menu lets you quit to basic with the fast loader active. The fast loader is completely transparent and you don't need to do anything additional to use transparent and you don't need to do anything additional to use it. It will speed the loading of most programs for the Commodore <sup>64</sup> by <sup>200</sup> to <sup>300</sup> percent!

Note that If you have <sup>a</sup> Commodore <sup>128</sup> and <sup>1571</sup> drive, the fast loader will not be left active (nor will it appear on the main menu). This is because the Commodore <sup>128</sup> and <sup>1571</sup> drive already have a fast loader built-in. You won't need to use the Copy II  $64/128$  fast loader. II 64/128 fast loader.

If you want, you can use the fast loader independent of Copy II 64/128. It is on the Copy II 64/128 disk under the name "FAST". To run it, type:

LOAD "FAST", 8, 1

Any further disk access you do (until you turn off the power) will use the fast loader routines.

Please note that some commercial programs may not load with the Copy II 64/128 fast loader. This is because they have their own loaders and may disconnect the Copy II 64/128 fast loader. Most programs, however, use the fast loader without problem.

# Using the Parms File

We've added the ability to back up several new programs! There are currently three methods for backing up protected software using the parameters. These are described later in this section. Only run the parm file in 64K mode.

Call up the parameter file by typing in:

Load"parms",8,1

To scroll through the parms on the file for a list of entries, press return. For further instructions or help on backing up your programs, press the "?" key.

#### Parms with a + Parms with

All parameters that have a " $+$ " next to them have the copier installed in the parameter. There is no need to run Copy II 64/128 on them. Just type the appropriate function key for the program with the "+" that you want to backup. Be sure to follow the screen prompts.

#### Parms with  $a +$ Parms with ++

All parameters with "++" next to them have the copier installed and they must be backed up on <sup>1541</sup> drive only. To back up these programs, simply load the parameter menu and activate the parameter by typing the appropriate function key. When the parameter screen appears, follow the prompts.

#### Parms without  $a +$ Parms without

In all other cases, you will need to first make the backup using Copy II 64/128 (with one drive only in <sup>128</sup> mode, or one or two drives in 64K mode). Load the Copy II 64/128 parameter file and press the return key; scroll through the pages until you locate the desired parm entry. Load the parm by pressing the appropriate function key. When the screen prompts you, insert your backup and press return. In a few moments you will receive a "finished" prompt. It's that simple.

When the Parm program is finished, your backup should run correctly. Please note that there are several versions of some

14

programs listed. You may have to try a few times until you find the right parm version for your program.

Updates to the Parm file will be made available every few months to handle new software.

#### **Other notes:**

Copy II 64/128 works only in 40 column mode on a Commodore 128. 128. **128. 129. 129. 129.** 

When using <sup>1571</sup> drives and copying double-sided disks, set the end track to 35 - 1571 drives don't work well with an end track bevond 35. . . *.* . . . . . . .

Only run the parm file in 64K mode.

Make sure backup disks that you plan to run the parameters on, are backed up with one drive only in <sup>128</sup> mode, or one or two drives in  $64K$  mode. drives in 64K mode.

# Other Wonderful Products

Central Point Software also sells these other hardware and software products:

LASER 128EX Proof that a good thing can be made even better. The EX includes all the features of the <sup>128</sup> and adds these new ones: Runs 1/2 times faster than the //c and He, over 20% faster than the IIGS! Built-in AppleWorks compatible RAM board, expandable up to one meg. And our UDC is built-in so the EX will directly accept our 5.25" and 3.5" drives. Introductory price \$499

LASER COMPACT XTE The IBM compatible with more speed, power and built-in features than the original! 640K RAM with built-in board for additional memory expansion up to 1 meg -Lotus/Intel/Microsoft EMS. Supports all commonly used display types - 64 color EGA, CGA, Monochrome and Hercules compatible graphics modes are built-in. Fast - 10 MHZ. And our Option Board is built-in! Introductory price \$649

UNIVERSAL DISK CONTROLLER allows Apple II, II+, He, HGS and Laser 128 to accept our 3.5" 800K Chinon Mac compatible drives. Add 800K of Apple Unidisk 3.5 compatible storage - affordably! \$90  $\overline{\phantom{a}}$ 

3.5" 800K DRIVES A quiet, sleek drive with LED light. Mac compatible model plugs directly into the 128EX, Mac 512, Mac 512e, Mac Plus, Mac SE; also works with these machines using our UDC: Laser 128, Apple II, II+, He, IIGS. Compact XTE model plugs right into our XTE. \$225

COPY II PC for the IBM PC. Copy II PC creates archival floppy backups of most IBM PC software quickly and easily. Even allows running some of the most popular programs (such as Lotus 1-2-3  $v2.01$  and Symphony  $v1.2$  from a hard disk, eliminating the need to uninstall when doing a backup and restore! \$39.95

COPY II PC OPTION BOARD can backup every program we've seen (except those protected by physical disk damage). Requirements: IBM PC, XT, AT, Zenith 150, 151, 158, Compaq Portable\*, Compaq Deskpro, Plus\*, 256K Tandy 1000\*, AT&T 6300; one 360K drive; half size slot. (\*These machines require an extra \$15 cable.) \$95

**PC TOOLS** Version 3 combines the most popular features of the Norton Utilities<sup>TM</sup>. Mace Utilities<sup>TM</sup> and FastBack<sup>TM</sup> with a Norton Utilities™ and FastBack™ with Utilities™ with Mace Utilities™ with Utilities™ with Mace Utilities™ with powerful DOS interface in one \$39.95 package. PC Magazine names PC Tools their **Editors' Choice** and adds. "There's no names PC Tools the PC Tools their Editors' Choice and address the There's no There's no There's no There's no T reason to look beyond PC Tools...". Runs on nearly all IBM compatibles. Requires 256K; only occupies 64K in resident mode. \$39.95 . . . . .

COPY II MAC makes backups of nearly all protected software quickly and easily. Even copies <sup>a</sup> few programs from 400K disk to an 800K disk or directly onto the hard disk so you can put that 3.5" original safely away! Copy Mac has great disk utilities, too, repairing damaged disks and undeleting files, even after the trash has been emptied! Fully supports Mac 512, 512e, Plus or Mac SE, H.F.S., M.F.S., 400K and 800K disks, or drives. \$39.95

COPY II PLUS for the 64K Apple II, II<sub>+</sub>, II<sub>e</sub>,  $/$ / $c$ , II<sub>GS</sub>, Laser 128 and Laser 128EX. 2-time winner of A+ Magazine's "Readers1 Choice Award", Copy II Plus is the most comprehensive bit copy program for backing up 5.25" Apple software and is almost totally automatic. Also includes very powerful ProDOS and DOS 3.3 utilities for 5.25" and 3.5" disks. \$39.95 utilities for 5.25 and 3.5  $\pm$  5.35 and 3.5  $\pm$  5.35 and 3.5  $\pm$  5.35 and 3.5  $\pm$  5.35 and 3.5  $\pm$  5.35 and 3.5  $\pm$  5.35 and 3.5  $\pm$  5.35 and 3.5  $\pm$  5.35 and 3.5 and 3.5 and 3.5 and 3.5 and 3.5 and 3.5 and 3.5 and

COPY II ST includes both a fast sector copy and a powerful, menudriven bit copy program to backup most software available for the Atari ST computers. Works with 1 or 2 single or double sided drives on the Atari 520ST or 1040ST. \$39.95 drives on the Atari 520st or 1040ST. \$39.95 ST. 1040ST. \$39.95 ST. 1040ST. \$39.95 ST. 1040ST. \$39.95 ST. 1040S

We update our software products regularly to handle new protection schemes; updates are always available to you as registered owner at a reduced price. Protection schemes do change often so it's good idea to double check with us if you need to backup a new release of one particular program. For more information on our products, please call or write:

Central Point Software, Inc. <sup>9700</sup> SW Capitol Hwy., #100 Portland, OR <sup>97219</sup> (503)244-5782 (503)244-5782

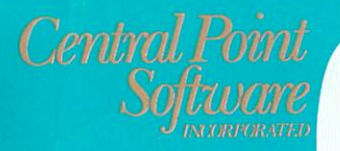

COPY II 64/128

- $\frac{1}{2}$ :<br> $\frac{1}{3}$ : COPY II 64/128 BIT COPY
- 
- DELETE FILES<br>QUICK FORMAT<br>RETURN TO BASIC<br>(QUICK LOADER ACTIVE)

SELECT ONE OF THE ABOUE

Hardware require ments: Commodore  $64$   $\sigma$ r 128 Computer with 1 541 or 1571 disk drive (s). (Some other drives may be compatible.)

**Simulated sample screen:** the COPY II<sup>®</sup> menu

**• Protect your software investment!** 

Make backup copies of protected and unprotected computer programs. Central Point's state-of-the-art technology enables you to make copies of many of the most sophisticated protection schemes! You'll have a backup handy should misfortune befall your original disk.

#### • Put it in gear and go!

COPY II is completely menu driven. Select which function you want from the main menu and COPY II tells you what to do all the way. No need to know "computerese." No knowledge of protection schemes required. COPY II even knows which mode you're operating in (64 or 128) and which drive you're using (1541 or 1571)-automatically!

#### **•** Speed it up!

COPY II can backup your disk in two minutes on a single drive system. Or take advantage of your two drive system, make backups in just one minute! Format a new or re-used disk in less than ten seconds. Load your programs several times faster using the Quick Load feature.

#### • Put your 128 to work! COPY II really uses the Commodore 128 mode. It's not just a C64 program in a C128 wrapper. Commodore's 1571 disk drive is also fully supported.

Important License Provision Under the Federal Copyright Act an owner of a copy of a computer program is entitled to make a new copy for archival purposes only. Some software is licensed, not sold. Su biect to State Law regarding the enforceability of that license, your right to make archival backups may be limited. or not exist. We suggest you check whether your state law applies to you in this regard. This product is supplied for lawful purposes only and you are not permitted to use it in violation of Federal Copyright Law or State Software License Enforcement Laws. By breaking this seal and/or using this product, you agree to be bound by the terms of this notice. If you are not willing to comply with this notice, do not break the seal Please immediately return this product to us and we will promptly refund your purchase price.

**Central Point Software, Inc.** publisher of the bestselling COPY II<sup>+</sup> PLUS for Apple II series **COPY II\* MAC for Apple Macintosh** COPY II<sup>\*</sup> 64/128 for Commodore 64/128 COPY II<sup>\*</sup> PC for IBM PC and compatibles COPY II\* ST for Atari 520 / 1040 ST

Central Point Software, Inc. 9700 SW Capitol Highway Suite 100 Portland, Oregon 97219 Telephone: 503/244-5782

Apple II. Apple Macintosh, Commodore 64/128, IBM PC, and Atari 520/1040 ST are tradernarks of Apple II. Apple Middlete. IBM. and Atari respectively.<br> **http://www.c64copyprotection.com/**